# Yealink

# Yealink T54/T53 **Quick User Guide**

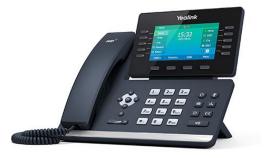

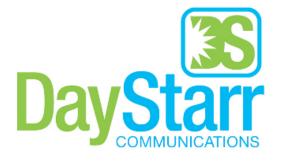

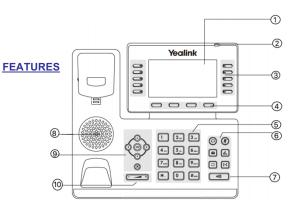

- 1 LCD Screen 2 Power LED 3 Line Keys 4 Soft Keys 5 Kev Pad 6 Headset/Mute Keys
- 7 Speaker Phone Kev 8 Speaker 9 Scroll Keys 10 Volume

40

## **MAKING A CALL**

#### Using the handset:

1. Pick up the handset.

2. Enter the number using the keypad and then press the Send soft key.

#### Using the speakerphone:

1. With the handset on-hook, press

2. Enter the number, then press the Send softkey.

#### Using the headset:

1. With the headset connected. to activate the headset mode.

2. Enter the number, and then press the **Send** softkey.

Note: During a call you may alternate between headset. hands-free speakerphone and handset modes by pressing the Headset key or Speakerphone key or by picking up the handset. Headset mode requires a headset be connected to the phone.

## Multiple calls:

1. Press the line key. The active call is placed on hold.

2. Enter the desired number using the keypad.

3. Press the Send soft key.

Page 1 of 2

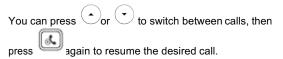

# **ANSWERING A CALL**

Using the handset: Pick up the handset.

#### Using the speakerphone:

-40 Press Using the headset:

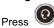

Note: You may ignore an incoming call by pressing the Reject soft key.

# **ENDING A CALL**

Using the handset: Hang up the handset or press the End Call soft key.

Using the speakerphone:

or the End Call soft key. Press

Using the headset: Press the End Call soft key.

REDIAL to enter the Placed Calls list. Press Press

) to select the desired call, then press  $\mathbf{c}$  or the Send soft key.

C twice when the phone is idle to call the last Press dialed number.

# **MUTING A CALL**

to mute the microphone during a call. Press

Press again to un-mute the call.

# **VOLUME ADJUSTMENT**

Press during a call to adjust the receiver volume of the handset/speakerphone/headset.

volume.

#### **RING TONE**

1. Press the **Menu** soft key when the phone is idle, then select Basic > Sound > Ring Tones.

 $\underbrace{\phantom{a}}$  to select the desired ring tone. 2. Press or∖

3. Press the Save soft key to accept the change.

#### PUTTING A CALL ON HOLD

or the Hold soft key during an active call. Press To resume a held call, press the **Resume** softkey.

If there is only one call on hold, press or the **Resume** soft kev.

select the desired call and then press or the Resume soft key.

#### CALL PARK AND RETRIEVE

- 1. While on an active call, press an available park, indicated by a green light.
- 2. The call will be placed on park and will indicate with a blinking red light.
- 3. The caller will now be placed on hold and will hear a message or on hold music if configured.
- 4. The caller is now parked.
- 5. To retrieve a parked call, simply press the button next to the desired call park and then lift the handset.

#### **TRANSFERING A CALL**

There are three ways to transfer a call: Blind Transfer, Attended Transfer and Semi-Attended Transfer.

#### Blind Transfer:

While on a call, press the button of the person you wish to transfer to (if their light indicates they are available)

Or-

1. Press or the **Transfer** soft key during an active call. The call is placed on hold.

2. Enter the number you want to transfer to then press

or the Transfer soft key.

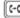

#### Attended Transfer:

- 1. Press the **Transfer** soft key during an active call. The call is placed on hold.
- 2. Enter the number you want to transfer to, then #seve

#### press

3. Press the **Transfer** soft key when the second party answers.

#### **CONFERENCE CALL**

1. Press the **Conference** soft key during an active call. The call is placed on hold.

2. Enter the number of the second party, then press the Send soft key.

3. Press the **Conference** soft key again when the second party answers. All parties are now joined in the conference. 4. Hang up to disconnect yourself. The other parties will remain connected. Press the End Call soft key to disconnect all parties.

Note: You may split the conference call into two individual calls by pressing the Split soft key.

#### **VOICE MAIL**

The Message Waiting Indicator on the idle screen indicates that you have new voice messages waiting. The Message kev LED lights up in red.

#### CommPortal

You can access our Commportal web application on any browser on your computer or mobile device.

- Open up a new browser window and type 1. my.daystarr.net.
- Login using the desired 10 digit directory number as the 2. username and password. (Note: first time loging in the password will be Pa55word)

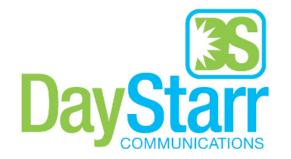

#### Listening to voice messages:

1. Press or the **Connect** soft key.

2. Follow the voice prompts to listen to your voice messages. Alternatively, you can dial \*98 to access the Voicemail system at any time. The system will prompt for your password. Note: when accessing the voice mail system for the first time your password is 1-3-5-7. Change this to a 4-digit number vou can easilv recall.

#### CONTACT DIRECTORY

#### Adding a contact:

1. Press the **Directory** soft key when the phone is idle, then select the desired aroup.

- 2. Press the Add soft key to add a contact.
- 3. Enter a unique contact name in the Name field and contact numbers in the corresponding fields.
- 4. Press the **Save** soft key to accept the change.

Note: If your phone firmware is updated, contacts entered in this manner will be lost. It is best to enter these contacts into your commportal.

#### Editing a contact:

1. Press the **Directory** soft key when the phone is idle, then select the desired group.

2. Press  $\bigcirc$  or  $\bigcirc$  to select the desired contact, then press the **Option** soft key and then select **Detail** from the prompt list.

3. Update the contact information.

4. Press the Save soft key to accept the change.

#### Deleting a contact:

1. Press the **Directory** soft key when the phone is idle, and then select the desired group.

2. Press  $\bigcirc$  or  $\bigcirc$  to select the desired contact, then press the **Option** soft key and select **Delete** from the prompt list.

3. Press the OK soft key when the LCD screen prompts "Delete Selected Item?"

#### **CALL PICKUP**

- 1. To pick up a call ringing a specific phone that is not ringing as part of a Ring Group, dial \*11xxx (xxx being the extension of the ringing phone).
- 2. You may also pcik up a ringing line be pressing their line key while it is flashing with an incoming call.
- 3. For example your neighbor's phone extension 112 is ringing. You would dial \*11112 to pickup that call.
- 4. To pick up a call on any ringing phone dial\*11.

Page 2 of 2

# If there is more than one call on hold, press $\bigcirc$ or $\bigcirc$ to